# Problemen oplossen door registratie van **Gatekeeper**

## Inhoud

[Inleiding](#page-0-0) [Voorwaarden](#page-0-1) [Vereisten](#page-0-2) [Gebruikte componenten](#page-0-3) **[Conventies](#page-1-0)** [Probleem](#page-1-1) **[Opdrachten](#page-1-2)** [Toon gatekeeper-eindpunt](#page-1-3) [toonpoort](#page-1-4) [h225 debug 1](#page-2-0) [Oplossingen/afwijzing](#page-3-0) [RJ: afwijzenReason duplicaAlias](#page-3-1) [RJ: terminalUitgesloten van reden](#page-3-2) [RJ: Weigering van security](#page-4-0) [RJ: ongeldig verklarenAlias](#page-5-0) [Gerelateerde informatie](#page-6-0)

## <span id="page-0-0"></span>**Inleiding**

Dit document behandelt een aantal gemeenschappelijke kwesties die bekend zijn om te resulteren in endpoints die niet met Cisco gatekeeper (Cisco IOS® gateways/routers) registreren. Dit document legt ook uit hoe te om te controleren of de endpoints of gateways bij de gatekeeper zijn geregistreerd en suggereert sommige debug opdrachten om het probleem op te lossen. Aangenomen wordt dat de lezer het basisconcept van Registratie, Toelating en Status (RAS) signalering en de functionaliteit van de Cisco gatekeeper begrijpt.

Raadpleeg voor meer informatie over gatekeeper het [begrip H.323-gatekeeper](//www.cisco.com/warp/customer/788/voip/understand-gatekeepers.html).

## <span id="page-0-1"></span>Voorwaarden

### <span id="page-0-2"></span>Vereisten

Er zijn geen specifieke vereisten van toepassing op dit document.

### <span id="page-0-3"></span>Gebruikte componenten

Dit document is niet beperkt tot specifieke software- en hardware-versies.

### <span id="page-1-0"></span>**Conventies**

Raadpleeg voor meer informatie over documentconventies de [Cisco Technical Tips Convention.](//www.cisco.com/en/US/tech/tk801/tk36/technologies_tech_note09186a0080121ac5.shtml)

### <span id="page-1-1"></span>Probleem

Wanneer u een Cisco gatekeeper gebruikt om een vraag tussen de gateways van Cisco te leiden, registreren de gateways niet met de poortwachter. Deze producten hebben invloed op:

- Cisco 2600, 3600, 7200 Series routers
- Cisco IOS met Multimedia Conference Manager (MCM) of H.323 functies

### <span id="page-1-2"></span>**Opdrachten**

In dit gedeelte worden enkele debug opdrachten beschreven om u te helpen bij het oplossen van problemen.

#### <span id="page-1-3"></span>Toon gatekeeper-eindpunt

Gebruik deze gatekeeper opdracht om de registratiestatus van het eindpunt aan de poortwachter te controleren.

Dit voorbeeld toont de gemeenschappelijke output van deze opdracht als een eindpunt wordt geregistreerd.

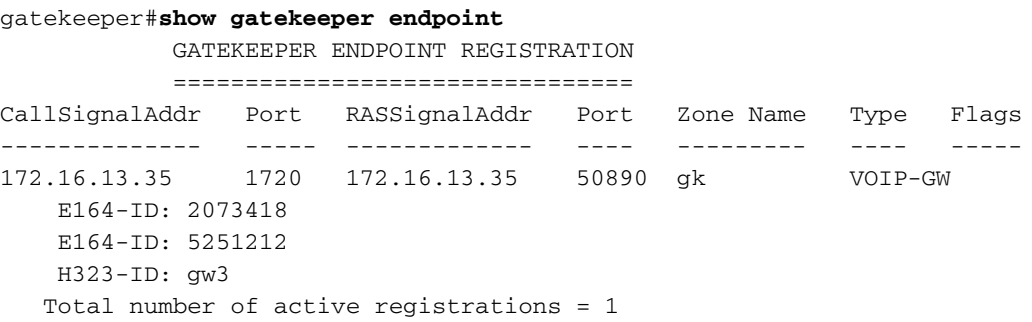

In Cisco IOS-softwarerelease 12.3(1)werd de uitvoer gewijzigd om gelijktijdige oproepen voor de endpoints te omvatten.

Dit voorbeeld toont de gemeenschappelijke output van deze opdracht als een eindpunt niet geregistreerd is.

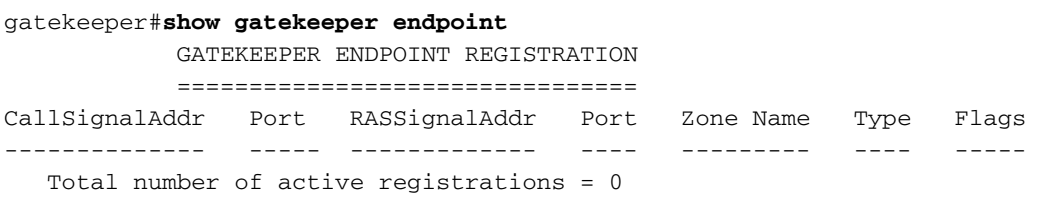

<span id="page-1-4"></span>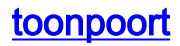

Gebruik deze gateway-opdracht om de registratiestatus van de poort naar een poortwachter te controleren.

Dit voorbeeld toont de gemeenschappelijke output van deze opdracht als de gateway aan een poortwachter wordt geregistreerd.

```
gw3#show gateway
 Gateway gw3/ww is registered to Gatekeeper gk
Alias list (CLI configured)
 E164-ID 2073418
 E164-ID 5251212
 H323-ID gw3
Alias list (last RCF)
 E164-ID 2073418
 E164-ID 5251212
 H323-ID gw3
```
H323 resource thresholding is Disabled

Dit voorbeeld toont de gemeenschappelijke output van deze opdracht als de gateway niet aan een poortwachter wordt geregistreerd.

```
gw3#show gateway
 Gateway gw3 is not registered to any gatekeeper
```

```
Alias list (CLI configured)
 E164-ID 2073418
 E164-ID 5251212
 H323-ID gw3/ww
Alias list (last RCF)
```
H323 resource thresholding is Disabled

#### <span id="page-2-0"></span>h225 debug 1

Dit is een gatekeeper en gateway debug opdracht. Voor de doeleinden van dit document kunt u alleen het veld Registratieafkeuring (RJ) zoeken en naar de reden van afwijzing zoeken. Dit voorbeeld toont de RJ velduitvoer.

Dit is de output van de poort.

```
*Mar 8 06:03:53.629: RAS INCOMING PDU ::=
value RasMessage ::= registrationReject :
    {
     requestSeqNum 2829
     protocolIdentifier { 0 0 8 2250 0 3 }
     rejectReason securityDenial : NULL
      gatekeeperIdentifier {"gk"}
       }
```
Dit is de output van de poortwachter.

```
*Mar 1 06:49:32.699: RAS OUTGOING PDU ::=
value RasMessage ::= registrationReject :
```

```
 {
     requestSeqNum 3055
     protocolIdentifier { 0 0 8 2250 0 3 }
     rejectReason securityDenial : NULL
     gatekeeperIdentifier {"gk"}
 }
```
### <span id="page-3-0"></span>Oplossingen/afwijzing

Controleer of de poortwachter is ingeschakeld:

```
gatekeeper
 zone local gk cisco.com
 no shutdown
```
De poort is niet geregistreerd als er geen debug ras zijn en debug h225 ans1 uitgangen van de gateway debug.

Het tonen gatekeeper eindpunt en tonen gateway opdrachten aan dat geen gateway wordt geregistreerd. Controleer de gateway op:

- De opdracht gateway is ingeschakeld: gw3(config)#**gateway**
- Minstens één stem-peer stem <tag> stem wordt ingesteld.

#### <span id="page-3-1"></span>RJ: afwijzenReason duplicaAlias

Deze uitvoer van de opdracht debug h225 was1 toont een reden voor dubbele alfabet die is afgewezen door registratie.

```
RAS INCOMING PDU ::=
value RasMessage ::= registrationReject :
   {
    requestSeqNum 24
    protocolIdentifier { 0 0 8 2250 0 3 }
     rejectReason duplicateAlias:
     {
     }
     gatekeeperIdentifier {"gk"}
    }
```
Dit is meestal het resultaat van het registreren van een duplicaat van een E164-ID of H323-ID: Een andere poort is al geregistreerd bij de poortwachter. Als het een gedupliceerde E164-ID is, wijzigt u het doelpatroon dat is ingesteld onder een POTS-dial-peer gekoppeld aan een FXSpoort. Als u een gedupliceerde H323-ID hebt, wijzigt u de H.323-ID van de gateway onder de H.323 VoIP-interface.

#### <span id="page-3-2"></span>RJ: terminalUitgesloten van reden

```
*Mar 1 09:48:09.553: RAS OUTGOING PDU ::=
value RasMessage ::= gatekeeperReject :
```

```
 {
 requestSeqNum 3421
 protocolIdentifier { 0 0 8 2250 0 3 }
 rejectReason terminalExcluded : NULL
 }
```
Dit is het resultaat van het net van de gateway die in de poortwachter wordt uitgeschakeld. Controleer de gatekeeper configuratie.

Deze configuratie zal u waarschijnlijk zien. Als dit, het verwijderen van geen zone boulevormt gk 172.16.13.0/27 laat opdracht de kwestie op. Wilt u de opdracht volledig verwijderen, dan verwijdert u de zone van lokaal Cisco.com.

gatekeeper **zone local gk cisco.com no zone subnet gk 172.16.13.0/27 enable** zone prefix gk 5\* gw-type-prefix 510#\* default-technology no shutdown

#### <span id="page-4-0"></span>RJ: Weigering van security

```
*Mar 1 09:54:32.372: RAS OUTGOING PDU ::=
value RasMessage ::= registrationReject :
   {
    requestSeqNum 3010
    protocolIdentifier { 0 0 8 2250 0 3 }
    rejectReason securityDenial : NULL
    gatekeeperIdentifier {"gk"}
    }
```
Deze RJ is het resultaat van veiligheidsopdrachten die in de poortwachter zijn ingeschakeld en de poort kon niet overeenkomen met de h323-id, E164-id, wachtwoorden of beveiligingstoken die de poortwachter nodig heeft. Om het probleem op te lossen, controleer welke beveiligingsopdracht in de poortwachter is uitgevoerd. Raadpleeg de [Gatekeeper \(H.235\) en Gatekeeper-to-gatekeeper](//www.cisco.com/warp/customer/788/voip/gw_security.html) [\(IZCT\) security probleemoplossing voor](//www.cisco.com/warp/customer/788/voip/gw_security.html) meer informatie over beveiliging.

Als security h323-id is ingeschakeld, moet u ervoor zorgen dat de poortwachter is ingesteld zoals hieronder wordt weergegeven:

```
username gw3 password 0 ww
gatekeeper
 zone local gk cisco.com
 no zone subnet gk 172.16.13.0/27 enable
 zone prefix gk 5*
security h323-id
 security password separator /
 gw-type-prefix 510#* default-technology
 no shutdown
```
Zorg er ook voor dat de poort deze configuratie heeft:

```
interface Ethernet0/0
 ip address 172.16.13.35 255.255.255.224
 half-duplex
```
 h323-gateway voip interface h323-gateway voip id gk ipaddr 172.16.13.14 1718 **h323-gateway voip h323-id gw3/ww**

Opmerking: Controleer of de poort niet deze opdracht heeft:

gateway

security password 010411 level endpoint

Als security E164 is ingeschakeld, moet u ervoor zorgen dat de poortwachter is ingesteld zoals hieronder wordt weergegeven:

**username 5551212 ß- E164 address the gateway tries to registered to gatekeeper**

gatekeeper zone local gk cisco.com no zone subnet gk 172.16.13.0/27 enable zone prefix gk 5\* **security E164** gw-type-prefix 510#\* default-technology no shutdown

Als het veiligheidstoken is ingeschakeld, moet u ervoor zorgen dat de poortwachter is ingesteld zoals hieronder wordt weergegeven:

gatekeeper zone local gk cisco.com no zone subnet gk 172.16.13.0/27 enable zone prefix gk 5\* **security token required-for registration** gw-type-prefix 510#\* default-technology no shutdown

Zorg er ook voor dat de poort deze configuratie heeft:

gateway

security password 010411 level endpoint

Opmerking: Controleer of de poortwachter goed is geconfigureerd met de AAA en RADIUS en dat zowel de poortwachter als het toegangspunt naar dezelfde NTP-server is uitgevoerd.

#### <span id="page-5-0"></span>RJ: ongeldig verklarenAlias

```
*Mar 1 22:03:28.929: RAS OUTGOING PDU ::=
value RasMessage ::= registrationReject :
    {
    requestSeqNum 2994
    protocolIdentifier { 0 0 8 2250 0 3 }
    rejectReason invalidAlias : NULL
     gatekeeperIdentifier {"gk-A"}
    }
```
RJ is het resultaat van een prefix zonder zone dat in de poortwachter is gedefinieerd. Controleer de configuratie op de poortwachter en voeg het prefix toe met het juiste E.164-adres. U dient de

Cisco IOS-tekortkomingen in Cisco bug-ID [CSCdu78917](//www.cisco.com/cgi-bin/Support/Bugtool/launch_bugtool.pl) te controleren (alleen [geregistreerde](//tools.cisco.com/RPF/register/register.do) klanten).

Configureer de poortwachter zoals hier wordt gezien:

```
!
gatekeeper
 zone local gk-A cisco.com
 zone prefix gk-A 2000*
 zone prefix gk-A 3000*
 zone prefix gk-A 4000*
 no shutdown
!
```
### <span id="page-6-0"></span>Gerelateerde informatie

- [Inzicht op H.323-gatekeeper](//www.cisco.com/warp/customer/788/voip/understand-gatekeepers.html?referring_site=bodynav)
- [Problemen oplossen en begrijpen van Cisco Gatekeeper-bandbreedtebeheer](//www.cisco.com/warp/customer/788/voip/gk_bw_mgmt.html?referring_site=bodynav)
- [Gatekeeper TTL-verwerking en probleemoplossing](//www.cisco.com/warp/customer/788/voip/gk_time2live.html?referring_site=bodynav)
- [Indicatie voor toewijzing van middelen voor begrijpen, configureren en probleemoplossing](//www.cisco.com/warp/customer/788/voip/ram.html?referring_site=bodynav)
- [VoIP met Gatekeeper](//www.cisco.com/warp/customer/788/voip/voip_gw_gk.html?referring_site=bodynav)
- [Ondersteuning voor spraaktechnologie](//www.cisco.com/en/US/tech/tk652/tsd_technology_support_category_home.html?referring_site=bodynav)
- [Productondersteuning voor spraak en Unified Communications](//www.cisco.com/en/US/products/sw/voicesw/tsd_products_support_category_home.html?referring_site=bodynav)
- [Probleemoplossing voor Cisco IP-telefonie](http://www.amazon.com/exec/obidos/tg/detail/-/1587050757/002-9901024-1684829?referring_site=bodynav)
- [Technische ondersteuning Cisco-systemen](//www.cisco.com/cisco/web/support/index.html?referring_site=bodynav)